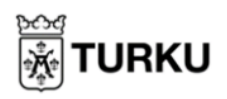

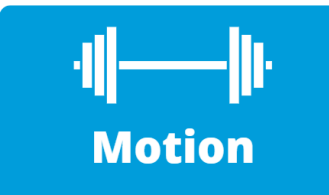

## **Se på Sittgympa på Youtube**

På YouTube hittar du Stockholm sjukhems svenska motionsvideo om hur du kan motionera från sittande position! Du finner denna video via [https://youtu.be/ap\\_l1WksRWA](https://youtu.be/ap_l1WksRWA) eller [Mittbibliotek](https://omakirjasto.fi/) och dess Motions kategori.

1. När videon öppnas är den ganska liten, du kan klicka på den fyrkantiga symbolen i nedre högra hörnet för att få fram videon i helskärm.

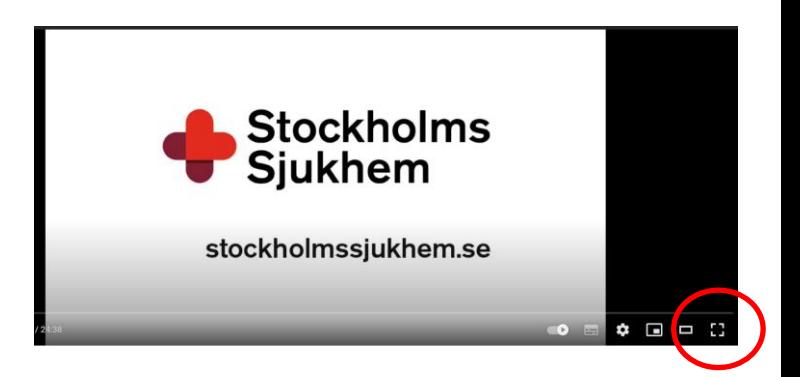

2. Du kan pausa videon genom att klicka på de två strecken i nedre vänstra hörnet. När du klickar på den, blir den en pil. Om du klickar på pilen fortsätter videon spelas.

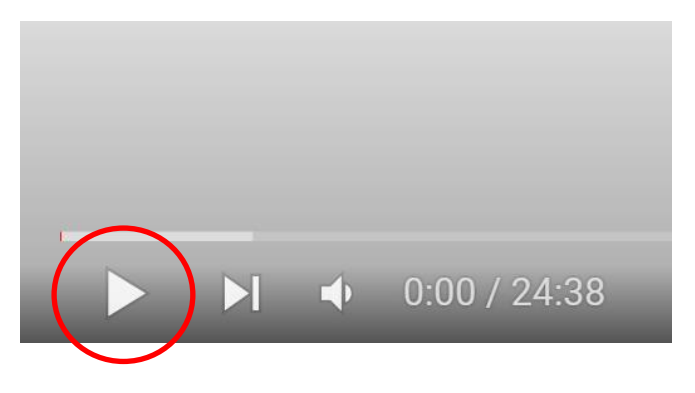

3. Om du tycker videon är för snabb, och du vill ha mer tid att motionera, klickar du på kugghjulet för att få upp menyn och klickar sedan på pilen efter "Uppspelningshastighet".

Härifrån rekommenderar vi att du väljer 0.5 eller 0.75, vilket gör att videon spelas upp långsammare och du har mer tid på dig att läsa undertexterna.

Det svenska talet kommer att låta lite underligt om du sänker uppspelningshastigheten.

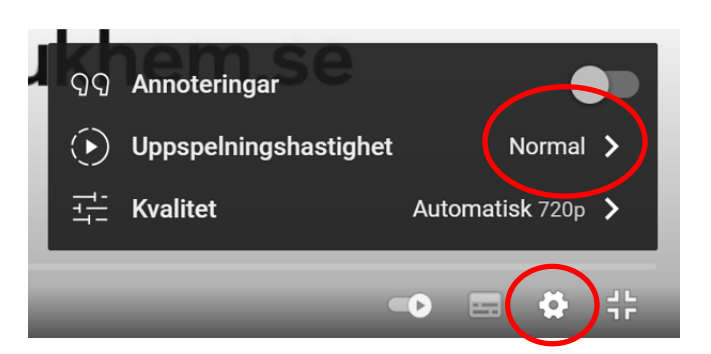

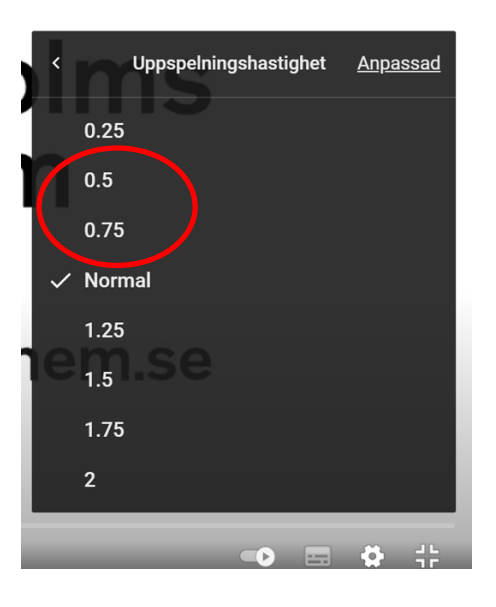